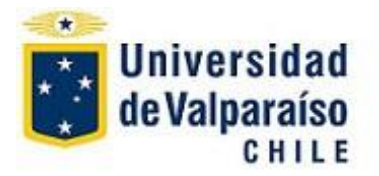

## **"Tutorial Acta de Asistencia – Sistema de Registro Académico SIRA"**

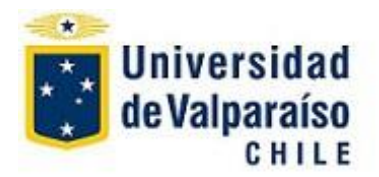

# **Hoja de Control**

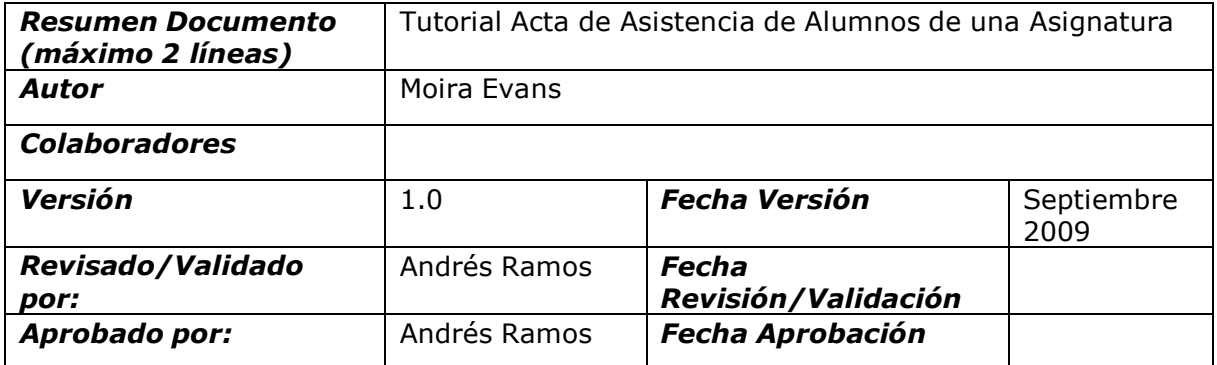

#### **REGISTRO DE CAMBIOS**

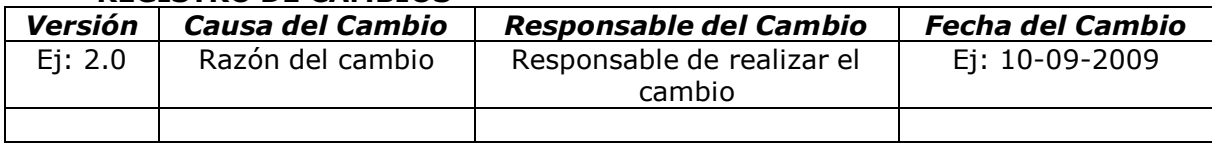

#### **CONTROL DE DISTRIBUCIÓN**

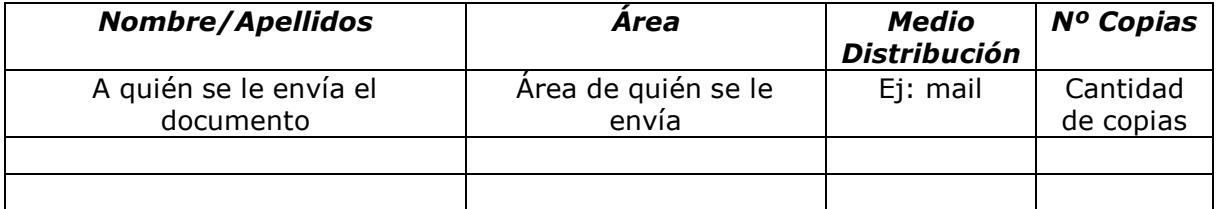

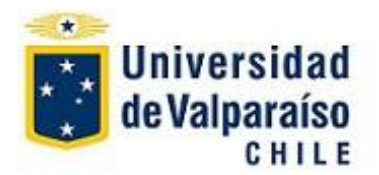

#### **DESCRIPCIÓN DE PROCESO**

### **1.-Descripción**

**Acta de Asistencia** del **Sistema de Información Académica - SIRA** de la Universidad de Valparaíso, corresponde al proceso de generar un **acta** para el control de la **asistencia** de los alumnos durante un **Período Académico** y A**signatura** determinada. El **Acta** se imprime y permite al **Académico** o **Secretaria** ingresar a ella la asistencia de cada alumno en cada clase dictada.

a.- **Número** del **Decreto** (de creación del **Programa**) o **Nombre** del **Programa**  y **Período** respectivo en el cual se encuentra inserto la **Asignatura** cursada por los alumnos del cual se desea generar un **Acta de Asistencia**

b.- Nombre de la **Asignatura** y/o su **código**, cuya **Acta de Asistencia** se requiere generar

### **2.-Acceso al Sistema**

#### **Página de acceso al Sistema: [http://portal.uv.cl.](http://portal.uv.cl/)**

La página que se muestra le solicita sus datos de usuario y clave para validar su ingreso.

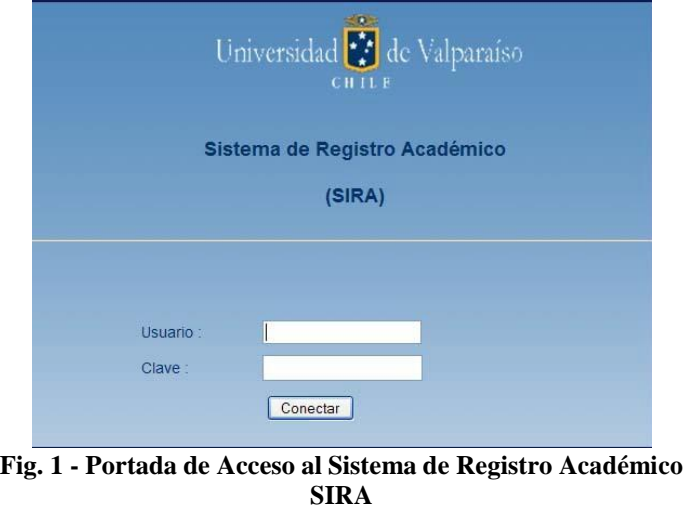

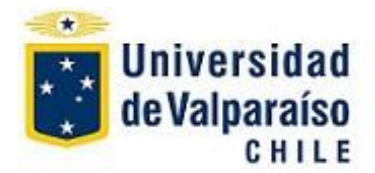

Ingrese su nombre de **Usuario** (Rut) y la **Clave**. Pulsar en "**Conectar**".

La ventana siguiente le solicitará definir la **Facultad** (CENCIAS, etc.) a la cual desea acceder:

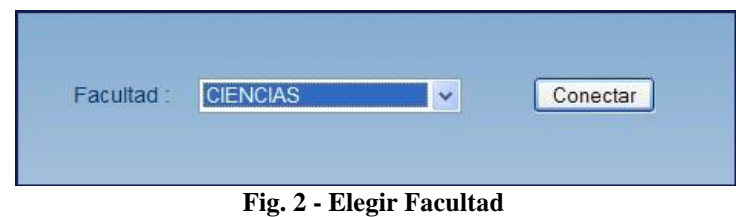

Elija la facultad desde la lista desplegable, y luego pulse en "**Conectar**".

La ventana siguiente le solicitará definir que tipo de **Usuario** es usted:

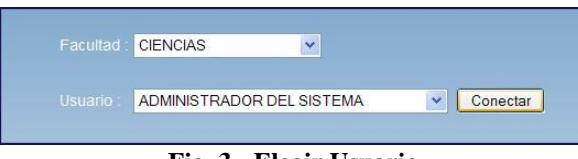

**Fig. 3 - Elegir Usuario**

Elija el usuario (**ADMINISTRADOR DEL SISTEMA**, etc.) desde la lista desplegable y pulse en "**Conectar**".

**Nota**: Las **Figuras 2** y **3** sólo mostrará la/s **Facultades** y tipo de **Usuario** permitidos por el **Perfil** de quien accede al Sistema SIRA (definido por su nombre de **Usuario)**.

## **3.- Acceso al menú Acta de Asistencia**

Si ha seguido las instrucciones anteriores, usted se encuentra ahora en la **Página Principal** del **Portal SIRA** de la **Facultad** elegida.

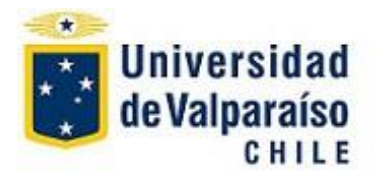

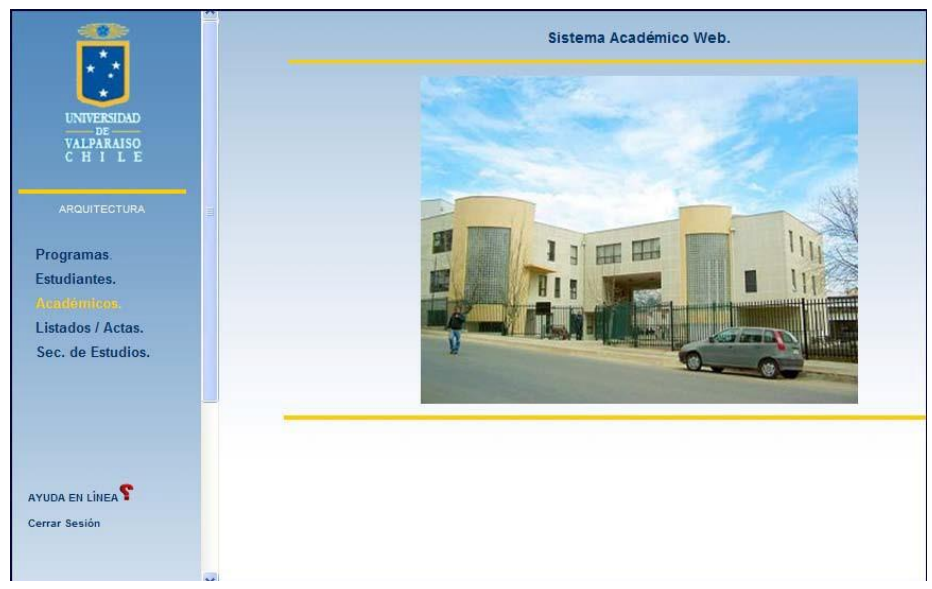

**Fig. 4 – Portada de la Facultad elegida – Menú Principal**

Elija "**Listados/Actas**" del menú lateral,

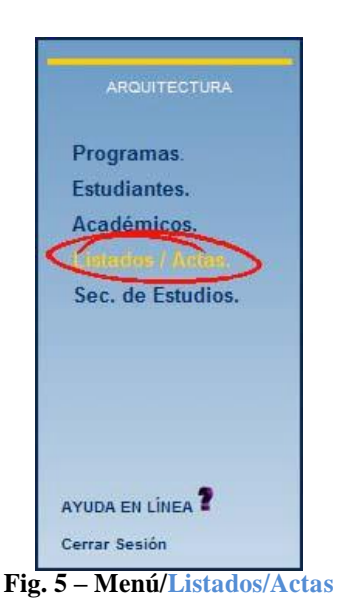

Se abrirá la página siguiente:

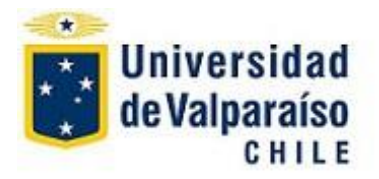

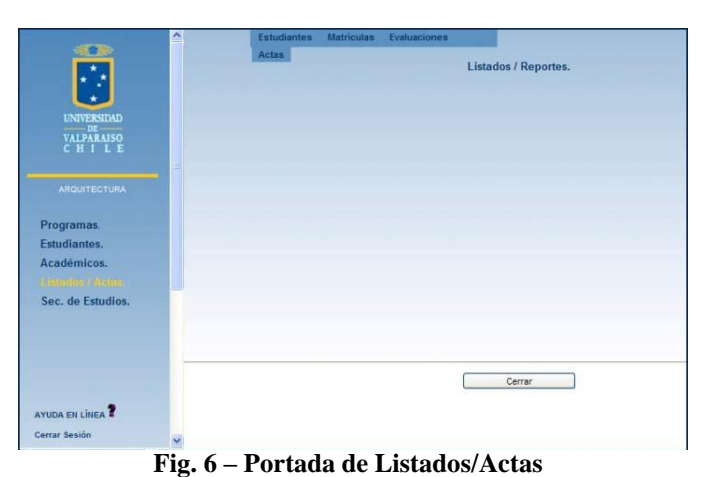

En el menú superior,

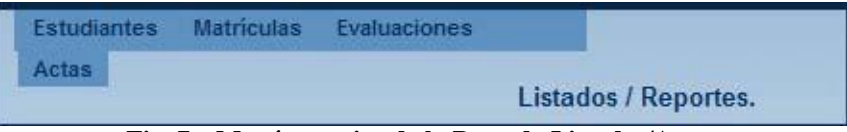

**Fig. 7 – Menú superior de la Portada Listados/Actas**

Elija la opción **Actas/ Otras /Acta de Asistencia**,

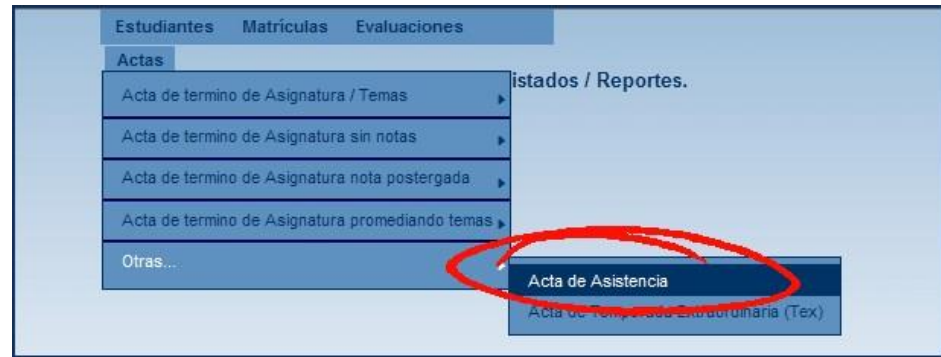

**Fig. 8 – Actas/ Otras /Acta de Asistencia**

Se abrirá la portada **Acta de Asistencia**

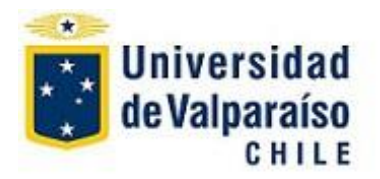

## **Unidad de Desarrollo – DTIC**

| PRE-<br>GRADO<br>CASA<br><b>CENTRAL</b> |          |                                            |                                                                         |             |
|-----------------------------------------|----------|--------------------------------------------|-------------------------------------------------------------------------|-------------|
|                                         | Decreto. | Programa                                   |                                                                         |             |
|                                         | 03219    | 1928 ACTUACIÓN TEATRAL                     | Ver<br>$\checkmark$<br>01/08/2009-31/12/2009                            | Asignaturas |
|                                         | 02618    | 1920 ARQUITECTURA                          | Ver<br>Y<br>17/08/2009--17/12/2009                                      | Asignaturas |
|                                         | 0501     | 1920 ARQUITECTURA                          | Ver<br>×<br>03/08/2009--18/12/2009                                      | Asignaturas |
|                                         | 02584    | <b>1924 CINE</b>                           | Ver<br>$\checkmark$<br>17/08/2009-17/12/2009                            | Asignaturas |
|                                         | 0991     | <b>1924 CINE</b>                           | Ver<br>$\ddotmark$<br>01/08/2009--31/12/2009                            | Asignaturas |
|                                         | 036/81   | 1922 DISEÑO (JORNADA DIURNA)               | Ver<br>$\ddotmark$<br>18/08/2009--18/12/2009                            | Asignaturas |
|                                         | 02740    | 1922 DISEÑO (JORNADA DIURNA)               | Ver<br>24/08/2009--24/11/2009<br>$\checkmark$                           | Asignaturas |
|                                         | 02538/04 | 1922 DISEÑO (JORNADA DIURNA)               | Ver<br>×<br>03/08/2009--31/12/2009                                      | Asignaturas |
|                                         | 02538/04 | 1923 DISEÑO (JORNADA VESPERTINA)           | Ver<br>$\checkmark$<br>03/08/2009--31/12/2009                           | Asignaturas |
|                                         | 02671    | 1927 GESTION EN TURISMO Y CULTURA          | Ver<br>×<br>03/08/2009-20/01/2010                                       | Asignaturas |
|                                         | 3220     | 1921 INGENIERÍA CIVIL                      | Ver<br>$\overline{\mathbf{v}}$<br>11/08/2008--31/12/2008<br>Asignaturas |             |
|                                         | 06095    | 1921 INGENIERÍA CIVIL                      | Ver<br>$\checkmark$<br>03/08/2009-31/12/2009                            | Asignaturas |
|                                         | 01577    | 1926 INGENIERIA EN CONSTRUCCION            | Ver<br>×<br>03/08/2009--31/12/2009                                      | Asignaturas |
| <b>SANTIAGO</b>                         | Decreto. | Programa.                                  |                                                                         |             |
|                                         | 01497    | 1929 GESTION EN TURISMO Y CULTURA-Santiago | Ver<br>v<br>03/08/2009-20/01/2010                                       | Asignaturas |
| <b>RENGO</b>                            |          |                                            |                                                                         |             |
|                                         | Decreto. | Programa.                                  |                                                                         |             |
|                                         | 2538/04  | 1998 DISEÑO (DIURNO, RENGO)                | Ver<br>$\ddot{\phantom{1}}$<br>04/03/2009--31/07/2009                   | Asignaturas |

**Fig. 9– Portada Acta de Asistencia**

Ubique en esta portada ubique el nombre del **Programa** en el cual se encuentra la **Asignatura** cuyo **Acta de Asistencia** desea generar. Elija el que corresponde, fijándose en el **Período** que le interesa o que corresponda y haga *click* en "**Ver Asignatura**s"

| 3220     | <b>INGENIERIA CIVIL</b><br>1921 |                                 | 11/08/2008--31/12/2008 |                 |
|----------|---------------------------------|---------------------------------|------------------------|-----------------|
| 06095    | <b>WGENIERIA CIVILY</b>         |                                 | 03/08/2009-31/12/2009  |                 |
| 01577    |                                 | 1926 INGENIERIA EN CONSTRUCCION |                        | Ver<br>Asionati |
| CANTIACO |                                 |                                 |                        |                 |

**Fig. 10 – Seleccionar el Programa y Período en el cual se encuentra la Asignatura**

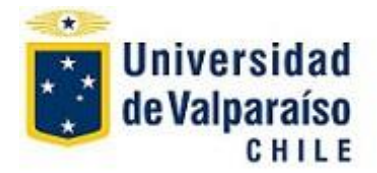

Se abrirá la ventana con todas las **Asignaturas** que se están dictando en el **Programa** elegido:

|                                          | <b>ACTA DE ASISTENCIA</b>                                   |                         |                          |                       |                          |                                                      |                          |                          |        |                               |                          |               |                                  |                          |
|------------------------------------------|-------------------------------------------------------------|-------------------------|--------------------------|-----------------------|--------------------------|------------------------------------------------------|--------------------------|--------------------------|--------|-------------------------------|--------------------------|---------------|----------------------------------|--------------------------|
| Programa<br>Periodo Académico            | :1921 - INGENIERÍA CIVIL.<br>:2009 (03/08/2009-31/12/2009). |                         |                          |                       |                          |                                                      |                          |                          |        |                               |                          |               |                                  |                          |
|                                          |                                                             |                         |                          |                       |                          |                                                      |                          |                          |        |                               |                          |               |                                  |                          |
| Nº Sº Estructura Curricular              | Codigo Asignatura.                                          | Tema. Secciones activas |                          | Nº Nº                 |                          | lN°                                                  |                          |                          |        |                               |                          |               | Nº Nº Nº Nº Nº Nº Nº Nº Nº Nº Nº |                          |
| <b>PLAN COMUN</b><br>11<br>1.            | CIV111 MATEMATICAS I INTRODUCCION AL CALCULO                |                         |                          |                       |                          | ×,                                                   |                          | ۷                        |        | C.                            |                          |               |                                  |                          |
| <b>PLAN COMUN</b><br>$\triangleright$    | CIV112 GEOMETRIA ANALITICA Y PLANA                          |                         | ÷                        |                       |                          |                                                      |                          | L,                       |        | ٠                             | ×                        |               |                                  |                          |
| <b>PLAN COMUN</b><br>3<br>$\vert$ 1      | CIV113 TRIGONOMETRIA (PLANA ESFERICA)                       |                         | ×                        | ÷                     | $\overline{\phantom{a}}$ | ×<br>×                                               | ٠                        | ×                        | ÷      | ÷.<br>×.                      | ×,                       | z             | u.<br>٠                          | o.                       |
| <b>PLAN COMUN</b><br>4<br>$\overline{1}$ | CIV114 PROGRAMACION                                         |                         | ÷                        | ٠                     |                          | ×.                                                   |                          | c                        | ÷      | ÷                             | ÷                        |               | u.                               |                          |
| <b>PLAN COMUN</b><br>Б<br>$\vert$ 1      | CIV115 OUIMICA GENERAL                                      |                         | ÷                        | s                     |                          | ×<br>×.                                              | ٠                        | ×                        | ×      | ×<br>×                        | ×                        | ÷             | ۰<br>÷                           |                          |
| <b>PLAN COMUN</b><br>6<br>$\vert$ 1      | CIV116 INTRODUCCION A LA INGENIERIA CIVIL                   |                         | ٠                        | i.                    | $\sim$                   | ×.<br>×,                                             | $\overline{\phantom{a}}$ | $\overline{\phantom{a}}$ | ÷      | $\overline{\phantom{a}}$<br>÷ | $\overline{\phantom{a}}$ | $\frac{1}{2}$ | ×<br>z                           | n.                       |
| 2 PLAN COMUN<br>7                        | CIV121 MATEMATICAS II CALCULO DIFERENCIAL                   |                         | $\mathbf{1}$             | i.                    | ×                        | ٠.                                                   | ٠                        | $\overline{\phantom{a}}$ | ÷.     | ×<br>$\overline{\phantom{a}}$ | $\sim$                   | ×             | ٠<br>÷                           | v.                       |
| 2 PLAN COMUN<br>8                        | CIV122 GEOMETRIA ANALITICA ESPACIAL                         |                         | $\mathbf{1}$             | ×.                    | $\overline{\phantom{a}}$ | ÷.<br>÷.                                             | ×.                       | с.                       | ÷.     | ×.<br>$\sim$                  | $\overline{\phantom{a}}$ | ٠             |                                  |                          |
| 2 PLAN COMUN<br>9                        | CIV123 GEOMETRIA DESCRIPTIVA                                |                         | $\blacktriangleleft$     | $\overline{2}$        |                          | $\overline{\phantom{a}}$                             | ÷.                       | $\sim$                   | ÷.     | ÷<br>$\overline{\phantom{a}}$ | $\overline{\phantom{a}}$ | ٠             | $\overline{\phantom{a}}$         |                          |
| 10 2 PLAN COMUN                          | CIV124 INTRODUCCION A LA FISICA                             |                         | $\overline{1}$           |                       |                          |                                                      |                          |                          |        |                               |                          |               | ÷                                |                          |
|                                          |                                                             |                         |                          |                       |                          |                                                      |                          | ٠                        |        |                               |                          |               |                                  |                          |
| <b>PLAN COMUN</b><br>112                 | CIV125 ESTRUCTURA DE LOS MATERIALES                         |                         | $\mathbf{I}$             |                       |                          |                                                      |                          | ۰                        | ×      |                               |                          |               | ¥                                | n.                       |
| 12 2 PLAN COMUN                          | CIV126 RESPONSABILIDAD SOCIAL                               |                         | $\mathbf{1}$             | $\overline{2}$        |                          |                                                      |                          | я                        |        |                               |                          |               |                                  |                          |
| <b>PLAN COMUN</b><br>133                 | CIV211 MATEMATICAS III CALCULO INTEGRAL                     |                         | ٠                        |                       |                          | ٠                                                    |                          | ٠                        | ÷      | ÷                             |                          |               | ÷                                | ×                        |
| 14 3 PLAN COMUN                          | CIV212 ALGEBRA LINEAL                                       |                         | ÷                        | ÷                     |                          | ۰.<br>٠                                              |                          | ٠                        |        | $\overline{\phantom{a}}$<br>۰ | ٠                        |               | ۰                                |                          |
| <b>PLAN COMUN</b><br>153                 | CIV213 DIBUJO TECNICO EN COMPUTADOR                         |                         | ×.                       | ×                     |                          |                                                      |                          | ×.                       |        | ×.                            | $\cdot$                  |               | ×.                               |                          |
| 16 3 PLAN COMUN                          | CIV214 FISICA I CINEMATICA Y DINAMICA                       |                         |                          |                       |                          | ÷                                                    |                          |                          |        |                               |                          |               | ۰                                |                          |
| 17 3 PLAN COMUN                          | CIV215 ANALISIS VECTORIAL                                   |                         |                          |                       |                          |                                                      |                          |                          |        |                               |                          |               |                                  |                          |
| 18 3 PLAN COMUN                          | CIV216 ASIGNATURA DE FORMACION GENERAL I                    |                         | ×                        | ×                     |                          | ٠<br>٠                                               | ٠                        |                          |        | $\sim$                        | ٠                        |               |                                  | ×.                       |
| 19 4 PLAN COMUN                          | CIV221 MATEMATICAS IV CALCULO EN VARIAS VARIABLES           |                         | 1                        |                       |                          |                                                      |                          |                          |        |                               |                          |               |                                  |                          |
| 20 4 PLAN COMUN                          | CIV222 ECUACIONES DIFERENCIALES ORDINARIAS Y PARCIALES      |                         | 1                        |                       |                          | ٠<br>٠                                               | ٠                        | $\sim$                   | ×      | ×<br>×                        | $\overline{\phantom{a}}$ |               |                                  |                          |
| 21 4 PLAN COMUN                          | CIV223 MATERIALES DE CONSTRUCCION                           |                         | $\mathbf{I}$             |                       |                          |                                                      |                          | G.                       |        |                               |                          |               |                                  |                          |
| 60 10 PLAN COMUN                         | CIV526 DISENO DE FUNDACIONES                                |                         | $\mathbf{I}$             |                       |                          |                                                      |                          |                          |        |                               |                          |               |                                  |                          |
| 61 10 PLAN COMUN                         | CIV527 DISENO EN MADERA                                     |                         | $\mathbf{I}$             |                       |                          |                                                      |                          |                          |        |                               |                          |               |                                  |                          |
| 62 11 PLAN COMUN                         | CIV611 INGENIERIA SANITARIA                                 |                         | ×                        | ٠                     | ÷                        | ×<br>×                                               | ٠                        | ÷                        | ×      | ×<br>÷                        | ÷                        | ٤             | c<br>٠                           | s                        |
| 63 11 PLAN COMUN                         | CIV612 PROYECTOS ESPECIALES DE INGENIERIA                   |                         | ٠                        | ٠                     |                          | ÷<br>٠                                               | ٠                        | $\overline{\phantom{a}}$ | ۰      | ۰<br>÷                        | ÷                        |               |                                  | $\overline{\phantom{a}}$ |
| 64 11 PLAN COMUN                         | CIV613 INDUSTRIALIZACION                                    |                         | ٠                        |                       |                          |                                                      |                          |                          |        | ×.                            |                          |               |                                  |                          |
| 65 11 PLAN COMUN                         | CIV614 TALLER DE INFRAESTRUCTURA                            |                         | ٠                        | ×                     | ×.                       | ٠                                                    | ٠                        | ٠                        | ٠      | $\overline{\phantom{a}}$<br>٠ |                          |               | ×,                               | ×.                       |
| 66 11 PLAN COMUN                         | CIV615 TALLER DE ANTEPROYECTO                               |                         |                          |                       |                          |                                                      |                          |                          |        |                               |                          |               | ä,                               |                          |
| 67 11 PLAN COMUN                         | CIV616 PLANIFICACION DE PROYECTOS                           |                         | r.                       | ۰                     |                          | ×.                                                   |                          | ٠                        |        | ÷                             | ٠                        |               | ٠                                |                          |
| 68 11 PLAN COMUN                         | CIV617 PRACTICA PROFESIONAL                                 |                         |                          |                       |                          | i.                                                   |                          |                          |        | ٠                             |                          |               |                                  |                          |
| 69 12 PLAN COMUN                         | CIV621 TALLER DE TITULO                                     |                         | ı.                       | ×                     | ÷                        | ٠<br>$\overline{\phantom{a}}$                        | ٠                        | ÷                        | ۰      | ÷<br>×                        | ×                        | ÷             | ٠<br>×                           |                          |
| 70 12 PLAN COMUN                         | CIV622 ASIGNATURA DE FORMACION GENERAL II                   |                         | $\overline{\phantom{a}}$ | $\tilde{\phantom{a}}$ | $\overline{\phantom{a}}$ | $\overline{\phantom{a}}$<br>$\overline{\phantom{a}}$ | ×                        | $\sim$                   | $\sim$ | $\sim$<br>×                   | $\overline{\phantom{a}}$ |               | $\sim$                           |                          |
|                                          | Cerrar                                                      |                         | Imprimir                 |                       |                          |                                                      |                          |                          |        |                               |                          |               |                                  |                          |

**Fig. 11 – Seleccionar el Programa en el cual se encuentra la Asignatura**

Seleccione la **Asignatura** ubicando su **nombre** y/o **código** en la lista y haga *click* en el número de la **Sección** (curso).

|     | IF CAN COUNTLY    |                  | CIVIZS GEOMETH                          |  |  |  |  |  |  |  |  |
|-----|-------------------|------------------|-----------------------------------------|--|--|--|--|--|--|--|--|
| 102 | <b>PLAN COMUN</b> | CIV <sub>2</sub> | RODUCCION A LA FISICA                   |  |  |  |  |  |  |  |  |
| 12  | <b>PLAN COMUN</b> | CIV              | ESTRUCTURA DE LOS MATERIALES            |  |  |  |  |  |  |  |  |
|     | <b>PLAN COMUN</b> |                  | CIV126 RESPONDABILIDAD SOCIAL           |  |  |  |  |  |  |  |  |
| 22  | <b>PLAN COMUN</b> |                  | CIV211 MATEMATICAS III CALCULO INTEGRAL |  |  |  |  |  |  |  |  |
|     |                   |                  |                                         |  |  |  |  |  |  |  |  |

**Fig. 12 – Seleccionar la Sección (Curso) cuya Acta de Asistencia se desea generar**

Se abrirá la portada de esa **Asignatura**, identificada plenamente en su parte superior con el **Código** y **Nombre** de la **Asignatura**:

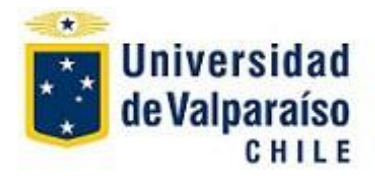

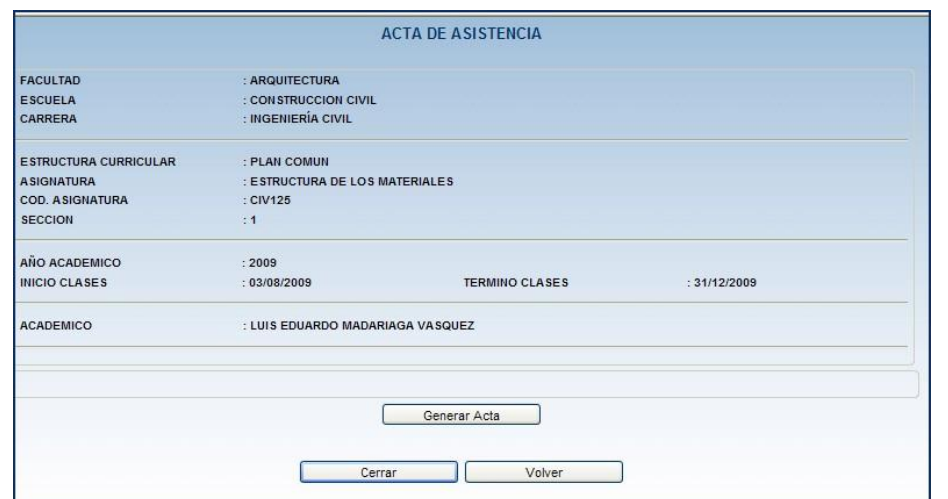

**Fig. 13 – Portada de la Asignatura elegida cuya Acta de Asistencia se desea generar**

Esta portada contiene un detalle de la identificación de la asignatura cuya **Acta de Asistencia** se desea generar: **Facultad**, **Escuela, Carrera**, **Nombre** y **Código** de la **Asignatura, Año Académico** y el **período** contemplado de **Inicio**  y **Término** de clases, además del nombre del **Académico** que la dictó**.** Revise el detalle con cuidado.

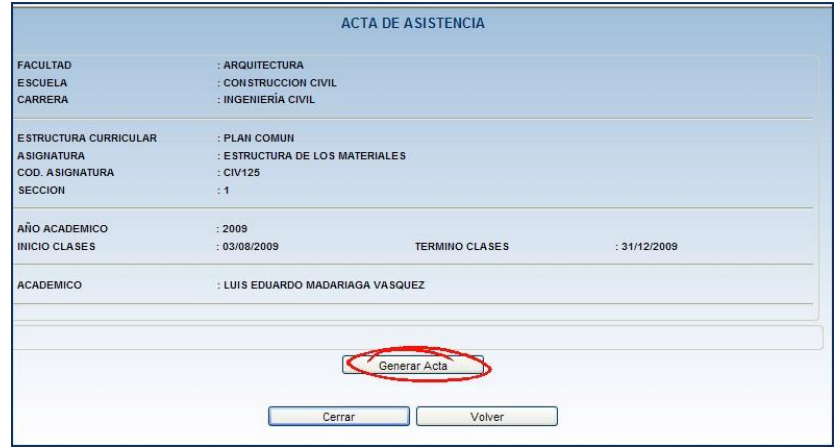

**Fig. 14 – Generar el Acta de Asistencia**

Habiendo verificado que corresponde a la **Asignatura** deseada, haga *click* en "**Generar Acta**", y después de una breve pausa verá el documento requerido:

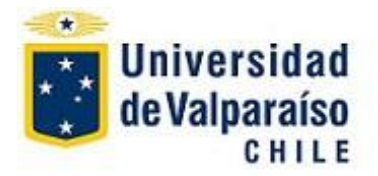

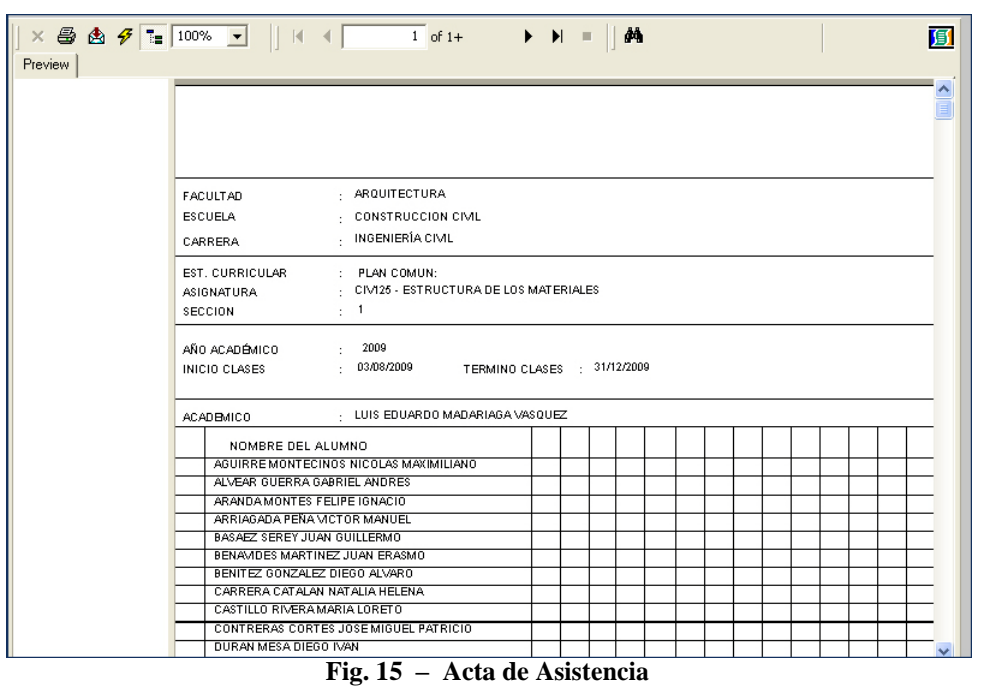

Revise los datos identificadores del documento y/o nombres de alumnos, para asegurarse de que se trata del **Curso** (**Sección**) correcto.

El Acta contiene una lista de todos los **Alumnos** que cursaron la **Asignatura**, ordenandos alfabéticamente, identificados con **Nombre completo**.

## **4.-Uso del Acta de Asistencia**

Puede **imprimir** o **guardar** esta **Acta** para ingresar en ella la información de asistencia de cada alumno durante el **Período** de interés.

La portada muestra en su cabecera varios iconos,

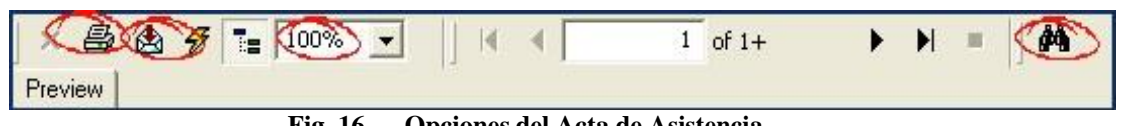

**Fig. 16 – Opciones del Acta de Asistencia**

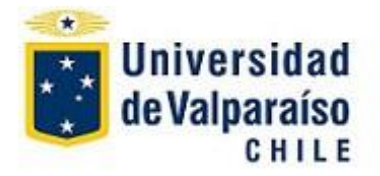

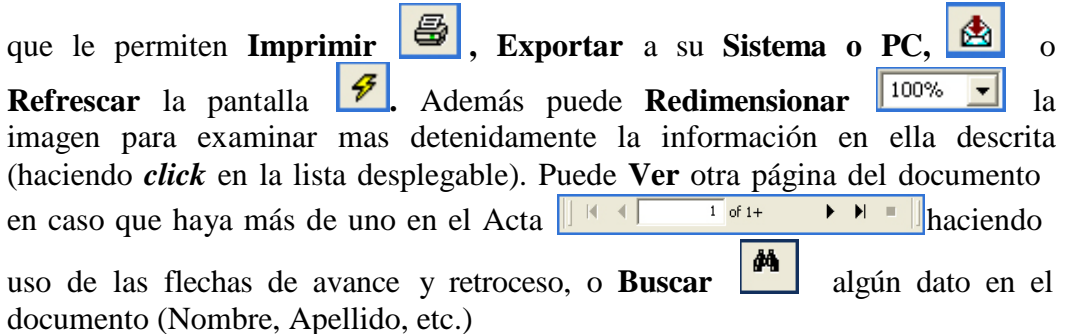

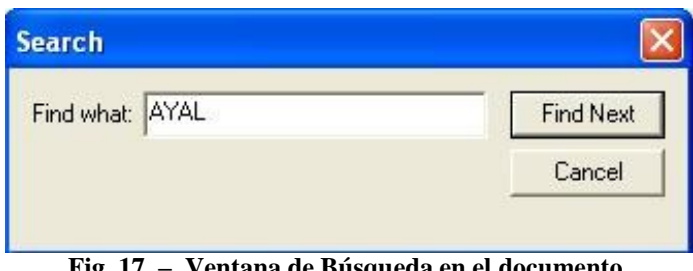

**Fig. 17 – Ventana de Búsqueda en el documento**

Si elige "**Imprimir**" se le ofrecerá una ventana de opciones de impresión:

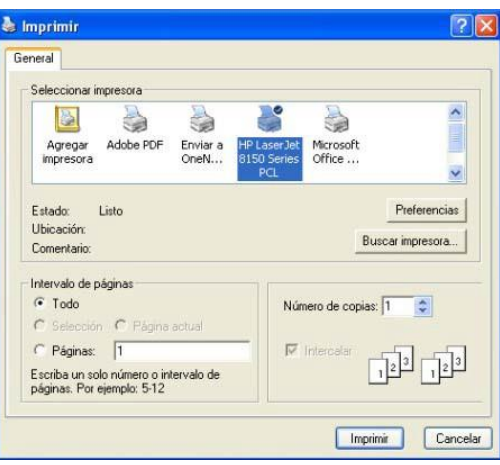

**Fig. 18 – Opciones de Impresión del Acta de Asistencia**

Haga **click** en "**Imprimir"** y la ventana se cierra, enviando el documento a la impresora asociada a su PC (*que deberá estar conectada y funcionando*).

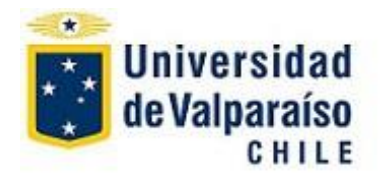

## **Unidad de Desarrollo – DTIC**

Si elige "**Export Report**" **et al.** la pequeña ventana siguiente:

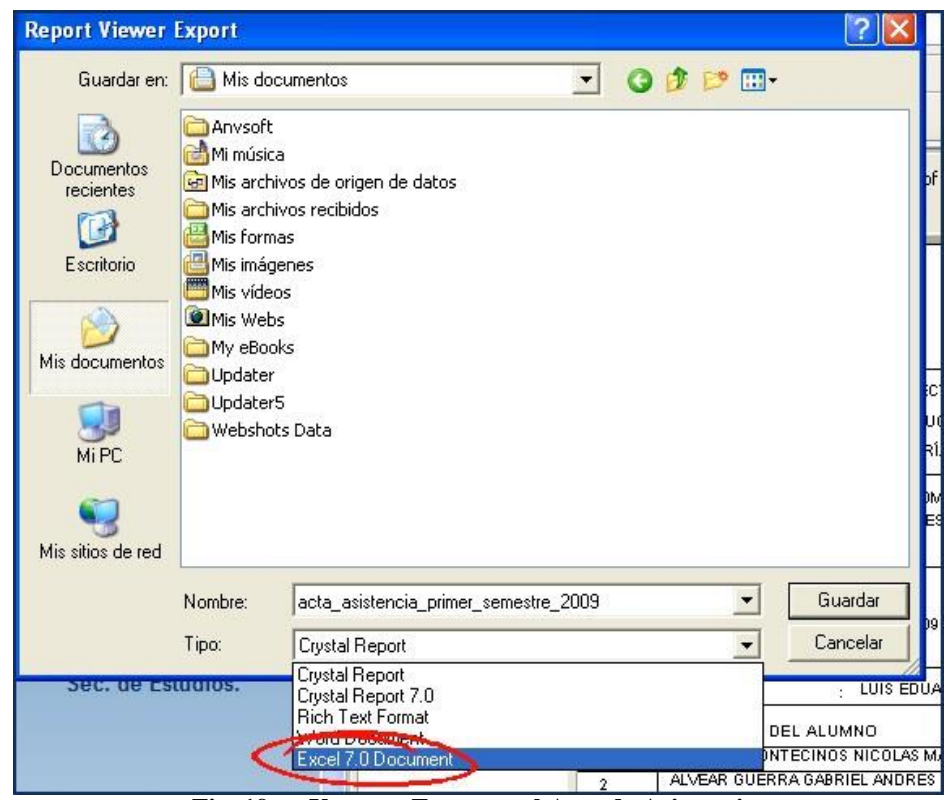

**Fig. 19 – Ventana Exportar el Acta de Asistencia**

Le permite seleccionar la carpeta donde desea **guardar** (**Exportar**), escribir el **nombre** que le dará y especificar el **formato** (Excel, Word, etc.) en que se guardará el **Acta de Asistencia** en su PC.